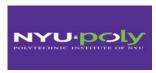

#### **MECHATRONICS ME 5643**

#### **FINAL TERM PROJECT**

# SMART MOUSE TRAP

Team#8

Fevzi Ozaydin & Violet Mwaffo

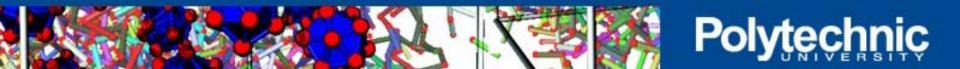

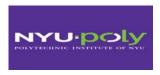

# **Outline**

Introduction

Materials and methods

Sensors and their calibration

Circuitry

Program

Results

**Demonstration** 

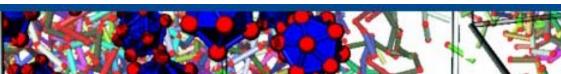

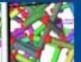

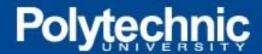

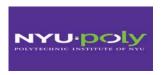

#### Introduction

- ■A smart mouse Trap despite its cost is the ideal solution to trap a mouse alive and therefore avoid all the inconvenience from putrefaction.
- •Advocate for animal protection might also find this house appliance ideal to catch an animal without killing it.
- ■The device relies on the infrared light detection which is invisible to animal. Emitters coupled to a receiver are placed at opposite end of the cage.
- ■The circuit is controlled by a Parallax Basic Stamp processor which checks at any time the presence of the light beam.
- ■When the IR light beam is interrupted, a buzzer sound, the LED light, a message is displayed and the servo closed the gate until a human remove the mouse from the trap.

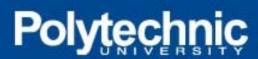

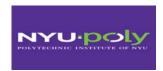

#### Sensors – IR Sensor Emitter and Receiver

IR Emitter emits light beam at 40 kHz

The frequency is set to distinguish the beam from other source of IR

IR receiver detect the beam and sent a signal to the BS2

Distance range is about 1 m in air

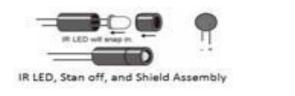

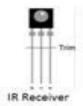

Figure 1: Infrared Sensor, emitter and Receiver

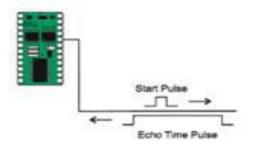

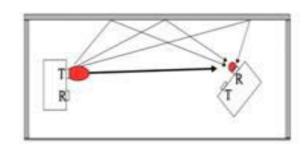

Figure 2: Functional Mechanism of the Infrared Sensor

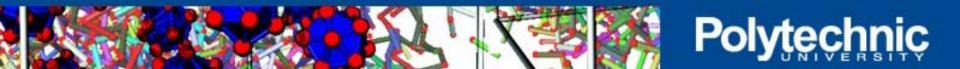

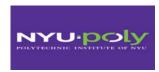

# Liquid crystal display

A Parallax 2x16 serial liquid crystal display (LCD) component is used as a user interface

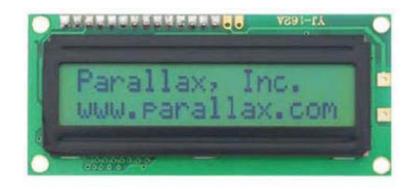

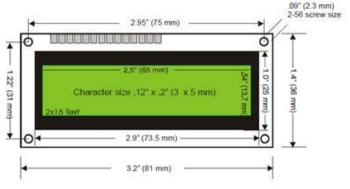

Displays messages

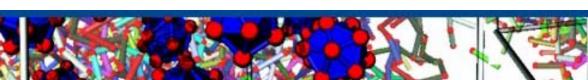

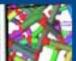

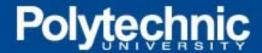

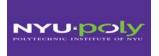

# Others components: Piezo, LED, Button, Servo

#### Test

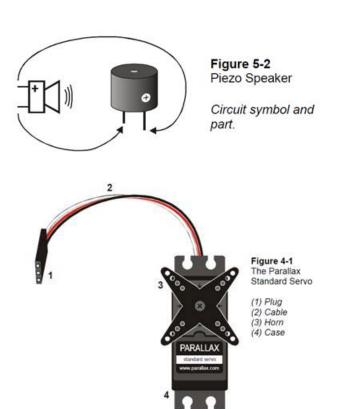

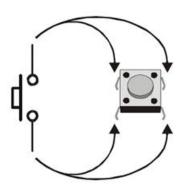

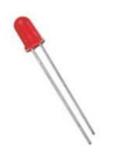

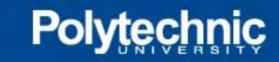

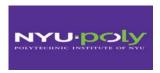

# **Mouse Trap Box Specifications**

- Plastic box for the enclosure
- Plexiglas for the gate
- •Holes were drilled in several locations in order to allow:
  - ✓ gate for mouse to enter the box
  - ✓ wiring between sensors and the BS2
- ■Dimensions: 5x2.5x2"
- ■Hole: 2" diameter

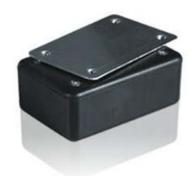

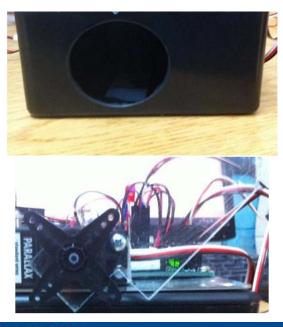

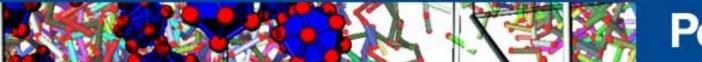

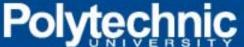

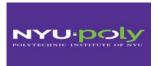

# **Device**

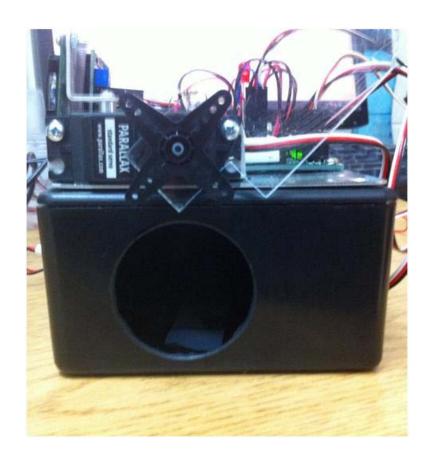

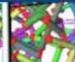

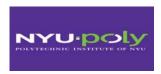

# **Cost of material**

|   |                                 | Cost per unit           |                     |                 |
|---|---------------------------------|-------------------------|---------------------|-----------------|
|   | Material                        | (\$)                    | Quantity            | Total cost (\$) |
| 1 | IR sensors Emitter and Receiver | \$20.00                 | 1                   | \$20.00         |
| 2 | 2 mm thick Plexiglas            | \$105.00/m <sup>2</sup> | $0.016 \text{ m}^2$ | \$15            |
| 3 | LCD display                     | \$25.00                 | 1                   | \$25.00         |
| 4 | Servo motor                     | \$13.00                 | 1                   | \$13.00         |
| 5 | BS2 microcontroller             | \$100.00                | 1                   | \$100.00        |
| 6 | Button                          | \$3.19                  | 1                   | \$3.19          |
| 7 | AA battery                      | \$1.00                  | 1                   | \$2.00          |
| 8 | Project Enclosure (5x2.5x2")    | \$5.49                  | 1                   | \$5.49          |
|   | TOTAL PROTOTYPE COST =          |                         | \$183.68            |                 |

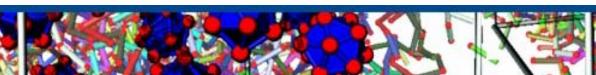

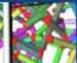

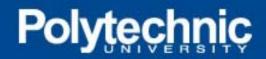

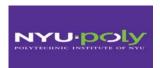

# **Circuitry**

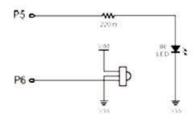

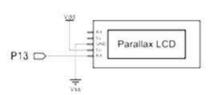

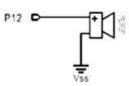

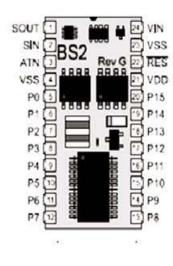

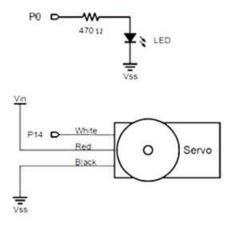

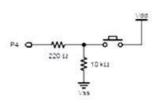

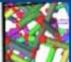

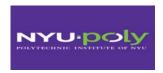

### **PBASIC** code

- ' {\$STAMP BS2}
- ' {\$PBASIC 2.5}
- 'Declare variables

'LCD enable PIN 14 (1 = enabled)

WLED CON 13
ALM CON 12
Srvo CON 15

IFR CON 8

Pos VAR Word

Cnt VAR Byte

Counter VAR Byte

IR\_detect VAR Bit btnWrk VAR Word

' Warning LED Output

'Alarm Output Pin

'Servo Control Pin

'infrared pin

'command the motor position

'counter for motor

'counter for piezo

'var Ir detect or not

'Button variable

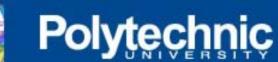

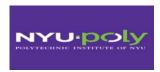

RETURN

#### Pbasic code

```
'-----[ Program Code ]-----
main:
GOSUB IniMess
PAUSE 5000
Pos = 1250
              open the gate
Cnt=1
GOSUB PanServo
LOW 7
here:
  PAUSE 50
  FREQOUT 5, 1, 38500
  IR_detect = IN6
IF IR_detect = 0 THEN unbroken
  GOSUB Alarm
  GOSUB WRLCD
GOTO here
  unbroken:
   GOSUB LCDcmd
   GOSUB press
GOTO here
```

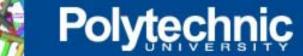

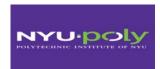

#### Pbasic code: subroutines

```
'----[ Subroutines ]-----
 IniMess:
                                  'Initialize the LCD
  SEROUT 14, 84, [22, 12] 'Initialize LCD
  PAUSE 5
  SEROUT 14, 84, ["Mouse Trap", 13, 'Text message, carriage return
           "Team 8 2012!"] 'more text on line 2. 'LCD to character mode
 RETURN
  Alarm:
   Pos = 500
   HIGH WLED
   cnt=1
  GOSUB PanServo
  FOR counter=1 TO 3
  FREQOUT ALM, 500, 5000
  NEXT
 RETURN
 LCDcmd:
  SEROUT 14, 84, [22, 12] 'Initialize LCD
   PAUSE 5
  SEROUT 14, 84, ["Awaiting Mouse", 13, 'Text message, carriage return
  "Team 8 2012!"] 'more text on line 2. 'LCD to character mode
 RETURN
WrLCD: 'OUTC = char >> 4
                                       'output high nibble
  SEROUT 14, 84, [22, 12] ' Initialize LCD
   PAUSE 5
  SEROUT 14, 84, ["Mouse Trapped!", 13,' Text message, carriage return
  "Bingo"] ' more text on line 2.
  PAUSE 5000
  RETURN
```

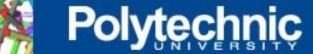

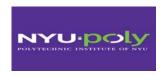

## **Phasic Code**

PanServo: 'subroutine to control the servo

PULSOUT Srvo, Pos

PAUSE 10 Cnt = Cnt + 1

IF Cnt <> 40 THEN PanServo

**RETURN** 

opengate:

Pos = 1250

Cnt=1

GOSUB panservo

LOW WLED

**RETURN** 

press:

DIR0=0

LOW 0

BUTTON 0, 1, 255, 250, btnWrk, 1, opengate 'The button is at pin 0

'PULSOUT 14, 1050

PAUSE 20

**RETURN** 

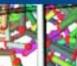

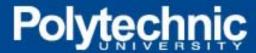

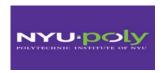

# **Operating Instructions**

- 1. Verify the battery or the power supply of the device.
- 2. Turn the switch of the BS2 in mode 2
- 3. A message is displayed on the screen and after 5 seconds, the gate opens and the trap is ready to operate
- 4. A message displays "Awaiting mouse"
- 5. When a mouse interrupt the IR light beam, the door closed, the LED lit and the buzzer sounds.
- 6. The door remain closed even if the IR beam is reestablished
- 7. To remove the mouse, press the button and the gate open
- 8. The device is ready to operate again.
- 9. No calibration is required to operate.
- 10. Avoid putting the device in a wet area.

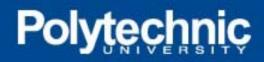

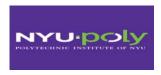

### References

- 1) Vikram kapila, Mechatronics Notes, Polytechnic Institute of NYU, 2012
- 2) Parallax Inc, Smart Sensors and Applications, Student Guide version 1.1, 2006
- 3) Parallax Inc, Robotics with the Boe-Bot Student Guide version 2.2, 2003-3004
- 4) Parallax Inc, BASIC Stamp Syntax and Reference Manual version 2.2, 1994-2005
- 5) Parallax Inc, What's a Microcontroller? Student Guide version 2.2, 2003-3004
- 6) Parallax Inc, Stamp Work, Experiments and Basic Stamp source code, 1994-2005

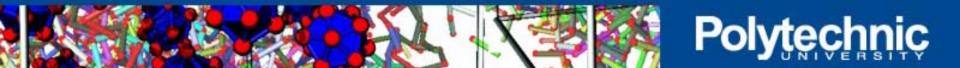

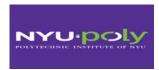

# THANK YOU

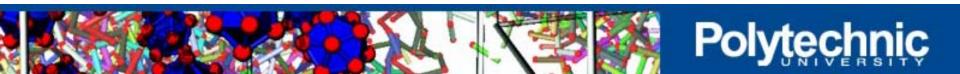